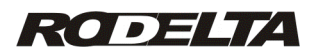

# **Seqüenciador de Temporização**

**Manual de Operação V – 2.4**

# M150707

1

- **Características do modelo T-1605 V-2.4**
- Seqüenciador de temporização programável, com tempos de 1 a 99999 segundos ou minutos. Incremento mínimo de 1 segundo e máximo 97 dias
- 38 linhas de programa disponível, que serão executadas seqüencialmente. A cada linha programa-se o tempo e os relés que devem ser acionados.
- · 2 saídas reles 10A resistivos) que atuam conforme a configuração ( valor entre 0V e 250V AC ou DC).
- Permite pausa / reassumir pelo frontal.
- Reassume após ser desligado por pausa ou falha da linha.
- · Uma entrada por interface opticamente isolada (tensão) e outra por contato seco.
- Sinais de entrada configuráveis.
- · Pode ser disparado por evento ( comando externo), de 80 a 265Vca ou Vcc. Opcional de 5 a 30 e 30 a 90Vca ou Vcc.
- Várias possibilidades de configuração (configurável pelo usuário).
- Contagem de ciclos. Pode parar após repetir o número de ciclos programado
- Ligação em cascata (partida para outro T-1605) opcional.
- · Display led vermelho alto brilho, 9mm, 5 dígitos.
- Controlado a cristal de quartzo.
- · Exatidão da base de tempo +/- 20ppm a 25º C.
- · Alimentação automática de 80 à 260Vca ou Vcc. Opcional outros valores.
- Caixa norma DIN 48 x 48 x 10 0mm, plástico ABS
- Alta imunidade a ruídos eletromagnéticos.
- Produzido com o mais sofisticado microprocessador RISC do mercado..

### **Sequenciador de Temporização Programável modelo T-1605**

Com 2 entradas e 2 saídas configuráveis por programa. Até 38 linhas de programa tanto rele 1 ou rele 2 ou os 2 reles.

Aplicação: Processos complexos de temporização onde haja necessidade de executar várias fases, com tempos distintos, mudando as ações conforme sinais nas entradas. Único capaz de se criar um temporizador cíclico entre duas cargas com tempo morto programável de comutação. Para substituir pequeno CLP.

# **1- Operação:**

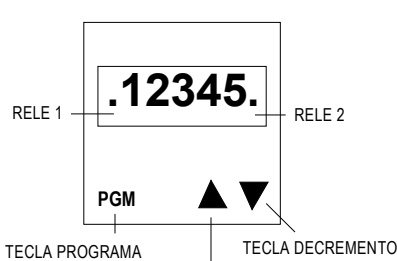

TECLA INCREMENTO

1-1- Visão geral:

Pela figura 1, temos 4 teclas no frontal. Da esquerda para a direita, tecla PGM. SET, decremento ▼ e incremento ▲ .

Obs: a tecla set não tem função.

# **NOTA: A tecla BCK, não tem função nesta versão.**

Essas teclas mudam de função, conforme a fase de operação.

O primeiro ponto decimal à esquerda indica o estado do relé 1 e o último ponto decimal à direita indica o estado do relé 2. Quando um ponto estiver aceso, o relé a que se refere está fechado.

Pelo frontal, conforme configuração, podemos dar partida, parar ou pausar. Também podemos inibir as teclas do frontal através da configuração.

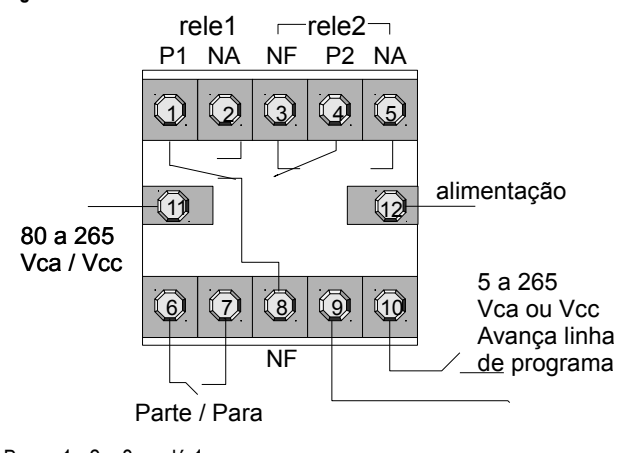

Borne 1 - 2 e 8 – relé 1 Borne 3 - 4 e 5 – relé 2

**Figura 2**

Borne 6 e 7 – entrada por contato seco **(não aplicar tensão)**

Borne 9 e 10 – entrada opticamente isolada (por tensão) de 5 a 265 Vca ou Vcc.

Borne 11 e 12 – Alimentação automática 80 à 260 Vca ou Vcc

### **2- Entradas de sinal.**

# **2.1- Entrada por contato seco**, bornes 6 e 7.

#### **Não aplicar tensão nestes bornes**

Dependendo da configuração, atua de forma diferenciada.

A entrada por contato seco, bornes 6 e 7 pode ser configurada para dar partida com sinal alto e parar com sinal baixo, ou iniciar com a subida do pulso e parar com outra subida de pulso (bit 3=0). Duração do pulso de 60ms mínima.

Quando cofigurado com o valor **8** (bit 3=1)ou composições com valor **8**, essa entrada passa a ativar na subida do sinal e pára a temporização na descida do sinal.

### **2.2- Entrada por tensão (** bornes 9 e 10 ). **Avança linha de programa:**

Esta entrada (interface óptica) serve para abortar a temporização da linha atual e passar para próxima linha. Por exemplo, se estamos executando a temporização da linha 4 do programa, ao subir o sinal na entrada opticamente isolada, a linha de programa que está sendo executada é abortada, passando a executar a próxima linha, no caso, a linha 5 de programa.

Como exemplo, programamos uma linha de programa com tempo suficientemente grande para um posicionador encontrar certo ponto. Neste momento sobe a tensão na entrada 9. A linha de programa que estava sendo executada é abortada e passa para a próxima linha de programa, realizando o processo após o encontro da posição.

A entrada dos bornes 9 e 10 é por tensão através de uma interface óptica isolada. Esta entrada pode ser usada especialmente quando precisamos de uma via muito longa para o sinal evitando problemas de ruído ou problemas de potencial.

Este modelo tem construção modular, permitido ao usuário optar por outros tipos de configuração, ou entradas lógicas and, or ou xor, opcionalmente no pedido de compra do aparelho.

3

### **3- Para entrar no modo de configuração:**

O aparelho vem de fábrica com configuração = 0. Veja tabela de configuração na pág. 5.

Pode ser usado a descrição a seguir ou o configurador prático no endereço:

# [http://rodelta.com.br/Config/T\\_1605Configuracao.html](http://rodelta.com.br/Config/T_1605Configuracao.html)

Com o aparelho desligado da linha de alimentação, mantenha a tecla **PGM** e **decremento** ▼ pressionadas, ao mesmo tempo. Ligue o aparelho, aguarde 5 segundos e solte as teclas . Aparecerá no display o código **c o n f i g** . Aguarde alternância no display. EX: "00000".

Clique na tecla  $\sigma$ . O cursor piscante se deslocará para o dígito da dezena.

Ajuste o valor através das teclas ▲ ▼.

Clique na tecla **PGM** uma vez, o cursor se desloca para a direita.

Ajuste o valor através das teclas ▲▼.

Nas versões antigas, desligue o aparelho da linha após configurar aguarde 5 s e torne a ligar.

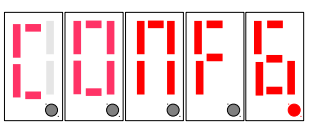

# **3.1- Configuração:**

- **Chave 0 -** Contatos NA dos relés fechados ao energizar . Valor = (**1**)
- **Chave 1 -** Repetir programa ciclicamente. Ao encontrar uma linha com tempo 00000, repete o ciclo a partir da linha 1. Valor = (**2**)
- **Chave 2 -** Bloquear teclas após programação. Partida e parada só com comando remoto. Desabilita partida ou parada pelo frontal. Valor = (**4**)
- **Chave 3 -** Entrada 1- sinal de partida /parada. Parte com sinal alto e pára quando baixar ou se esta configuração desativada, parte na subida do sinal e pára na próxima subida do sinal (pulso). Valor = (**8**)
- **Chave 4 -** Reassume automaticamente de onde parou, na ocorrência da falha na linha. Se desativado aguarda nova partida na falha da linha. (**16**)
- **Chave 5 -** Gera um pulso ao final do programa que pode ser usado para acionar outro aparelho. (Pelo borne 1). Valor = (**32**)
- **Chave 6 -** Parte ao ser ligada a alimentação. Valor = (**64**)
- **Chave 7** Temporização em minutos. Valor = (**128**)
	- Se não ativada tempo em segundos.

Para combinarmos 2 ou mais "chaves" de configuração, basta somar o valor numérico destas "chaves" de configurações (valor entre parênteses acima). Entrar com o valor da soma no parâmetro da configuração.

**Exemplo:** Contatos fechados ao energizar e repetir ciclicamente o programa. Contatos fechados ao energizar (valor =1) + Repetir ciclicamente o programa (Valor =2) . Total da soma =3 . Entrar com este valor no parâmetro de configuração.

Configuração 255 = todas as chaves somadas 1+2+4+8+16+32+64+128 =255

# **Para sair do modo de configuração é necessário pressionar a tecla "PGM" (**ou modo**).**

Após o parâmetro "CONFG" (configuração) entraremos no parâmetro de ajuste de ciclos. Se não for necessário ciclos, deixe em zero e clique novamente na tecla "PGM" ou (modo).

1 - Ao modificar a configuração, antes é estritamente necessário parar o processo, através da tecla incremento no frontal ou pelo remoto. O display deverá estar mostrando "start". Se o aparelho for reconfigurado, sem antes parar, em certos casos poderá apresentar comportamento imprevisível, ao ser religado, podendo causar danos ao processo em curso.

2 - Partida pela alimentação, conjugado com modo cíclico e salvamento do status após falha, pode não ser necessária. Nesses casos, após a primeira partida manual, o processo será reassumido após falha.

Veja na tabela o valor correspondente da configuração desejável.

# **3.2- Tabela de configuração**

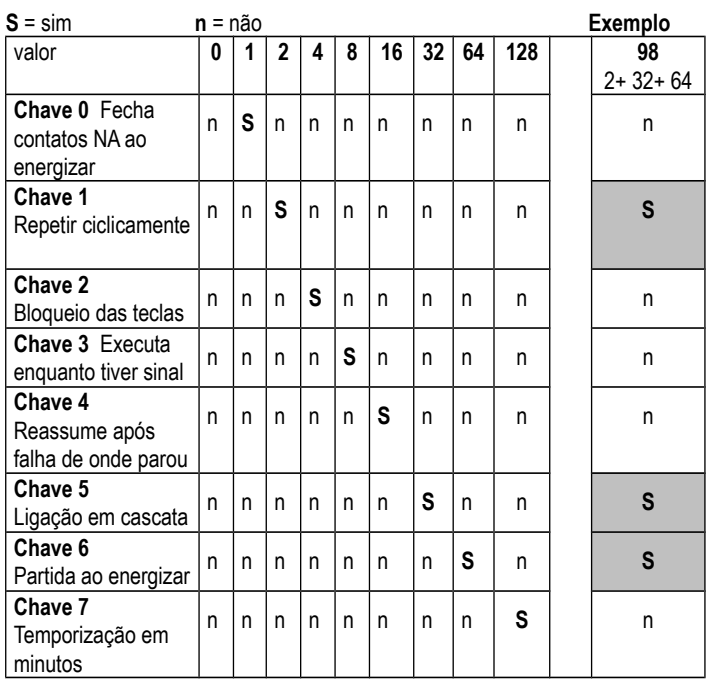

No exemplo tabela acima, soma dos valores = 98 temos: Repetir programa ciclicamente, ligação em cascata e partida ao energizar.

Após sair do modo de configuração, aparecerá no display o parâmetro ciclos.

#### **3.3- CICLOS**

Deixar ciclos em zero "00000" quando for para repetir infinitamente certo programa (exemplo temporizador cíclico simples ou complexo). Programe valor diferente de zero somente quando for para parar (stop) o funcionamento após certo número de ciclos.

Neste exemplo, quando configurado para repetir o grupo de linhas de programa, ao final de 354 ciclos, dessas linhas de programa, o T-1605 para (stop) , aguardando nova partida.

Após entrar com o valor da configuração adequada, conforme tabela no manual, ao clicar na telca PGM (modo) , passaremos para o modo "ciclos". O display mostrará os símbolos:

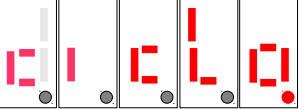

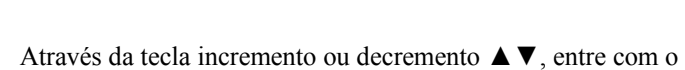

valor dos ciclos, como no exemplo abaixo:

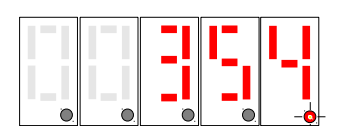

Após entrarmos com o último dígito, o da unidade, ao clicar na tecla PGM (modo) saímos do modo configuração.

Após finalizar a quantidade de ciclos programada, seu display mostra o símbolo : "StArt" (estado de prontidão para nova partida).

Se deixarmos "ciclo" com zeros ("00000") o modo ciclo ficará automaticamente desabilitado.

#### **3.4- Leitura dos Ciclos pelo Display**

Quando no modo trabalho (temporizando) as teclas do frontal tem funções diferentes das que possuem no modo programação. Com um clique na tecla PGM (modo) visualizamos a linha que está sendo decontada.

5

Com outro clique visualizamos a decontagem dos ciclos.

Com mais um clique na tecla PGM(modo) voltamos a decontagem do tempo na unidade configurada, segundos ou minutos.

Quando os ciclos, tem tempo muito curto, a visualização não é prática. O mesmo ocorre com os demais modos.

# **4- Entrada de Dados (alterar valor numérico)**

A seguir descrevemos como se entra com os valores para indicar qual rele e o tempo (da temporização) e configuração. Todos esses valores são alterados da mesma forma.

Como exemplo, entrar com o valor da temporização" 154" segundos, clique uma vez na tecla incremento ou decremento. Entramos no modo de alteração do valor.

Aparecerá um ponto piscando sob o primeiro dígito a esquerda (dezena de milhar). Este ponto piscando informa que estamos pronto para modificar os dados através da tecla, incremento ▲ou decremento ▼, deste dígito.

A cada clique da tecla incremento ou decremento o quinto dígito irá variar.

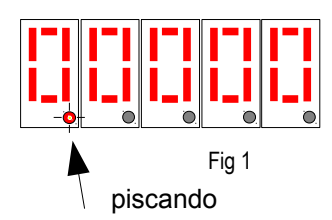

Neste modo de inserção, a tecla modo ( pgm) tem como função deslocar o cursor (ponto piscante) para a direita e a tecla Back ( set ) desloca o cursor para a esquerda. O ponto só será deslocado para a esquerda se este estiver fora do primeiro dígito à esquerda (dezena de milhar).

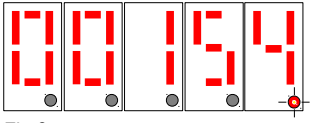

### Fig 2

Para entrar com o número 154, como não vamos alterar os dois primeiros zeros, podemos deslocar o cursor para a direita e entrar com o número 1. Deslocar o cursor para a direita clicando uma vez na tecla modo (pgm) e entrar com o número 5, deslocar para a direita e entrar com o número 4.

Estando o cursor piscando sob o último número, para sair do modo de alteração de valores e passar ao próximo modo, clique uma vez a tecla modo (pgm).

A tecla PGM (modo) volta a função de mudar de parâmetro.

### Resumo:

1- Estando sobre um parâmetro, clicando na tecla ▲ou ▼, entramos no modo de inserção (alteração dos valores). O cursor(ponto decimal) pisca.

2- Neste momento a tecla PGM passa a deslocar o cursor para a esquerda e a tecla SET para a direita.

3- Estando o cusor sobre o dígito das unidades, clicando a tecla PGM, saimos deste parâmetro passando para o próximo.

4- Podemos retornar ao parâmetro anterior pela tecla BCK (ou SET).

Veja a seguir como programar.

#### **5- Modo Programação**

Entrar no modo programação:

1- Com o aparelho desligado da linha, mantenha a tecla **decremento** ▼ pressionada e ligue o aparelho. Aguarde até aparecer no display **P r o g r** , solte a tecla.

Aguarde alternância para a primeira linha de programa: Ex: 01r 00

A programação será feita sempre em dois passos para cada linha de programa:

**1-** Selecione os reles (símbolo 0 1 **r 0 0)** que fecharão o contato NA, entrando com 0 para NA do rele 1 aberto ou 1 (um ) para contato NA do rele 1 fechado. O mesmo para o rele 2 (dígito da unidade).

**2-** O próximo parâmetro é o valor do tempo (da temporização) para a linha de programa 1 . Após aparecerá no dislay (símbolo 0 2 **r 0 0**) e assim por diante.

Os dois números à esquerda da letra "**r",** se referem a linha de programa. Este vai de 1 até 38 possibilidades de seleção dos reles e temporização.

Os dois números à direita da letra "**r",** são representantes dos relés: a dezena refere-se ao relé 1( valor 0 ou 1) e a unidade ao relé 2( valor 0 ou 1). O valor varia entre zero (off, desligado, contato NA aberto ) e 1 (on, ligado, contato NA

fechado) . Na figura a seguir, linha 1 rele1 NA aberto e rele2 com 1, contato NA fechado pelo tempo programado na linha 1.

01r01

rele1

DISPLAY : 0 = contato NA aberto 1 = contato NA fechado

Linha de programa $\overline{\phantom{a}}$   $\overline{\phantom{a}}$   $\overline{\phantom{a}}$  rele2

**Exemplo possibilidades dos reles para cada linha de programa:** 01r 00 – linha 1 os dois relés abertos (pelo tempo programado para a linha de programa 1). Cada linha tem o seu tempo de temporização. 01r 01 – linha 1 relé 1 aberto e relé 2 fechado

01r 11 – linha 1 os dois relés fechados

01r 10 – linha 1 relé 1 fechado e relé 2 aberto

2- clique na tecla **▲**. O cursor piscante (ponto decimal piscante) estará sob o dígito referente ao rele 1.

3- Ajuste o valor desejado através da tecla **▲**ou**▼** (0 = aberto e 1= fechado)

4- Clique a tecla **PGM** uma vez para deslocar o cursor para o relé 2. Ajuste o valor desejado através da tecla  $\sigma$ .

5- Clique uma vez a tecla **PGM**. O cursor apagará e o display mostrará como ficaram programados os relés para a linha 1, se estiver correto clique na tecla **PGM** novamente para passar para o ajuste do tempo, se estiver errado, clique na tecla  $\sigma$  que o cursor voltará para o relé 1.

O próximo passo será entrar com o tempo que queremos que essa linha seja executada. Pode-se programar de 1 até 99.999 segundos.

6- O display mostrará "00000". Clique na tecla **▲.** O cursor passará a piscar sob o primeiro dígito. Obs: Neste modo a tecla **PGM** desloca o cursor para a direita e as teclas ▲▼ alteram o valor correspondente ao dígito.

7- Ajuste o valor desejado através das teclas  $\sigma\tau$ .

8- Clique na tecla **PGM** para deslocar o cursor. Ajuste. Proceda da mesma forma até o último dígito. Observe que para ajustarmos 15 segundos devemos programar **00015**

9- Após ajustar o último dígito, clique uma vez a tecla **PGM**, o cursor apagará. Confira o tempo programado, se estiver correto, Clique na tecla **PGM** para passarmos para a linha 2 (02r 00).

10- Proceda da mesma forma até a última linha desejada.

11- Para terminar a programação mantenha tecla **PGM** pressionada e clique na tecla decremento▼ , aparecerá no display o código **S t a r t** .

Está pronto para operar. Ao ser disparado, seja manualmente ou por sinal remoto, iniciará a execução pela linha 1. Ao encontrar uma linha com tempo igual a zero, pára e aguarda nova partida ou repete ciclicamente se a configuração = 2.

Estando no modo de partida **S t a r t**, Para iniciar a execução pelo frontal, clique na tecla incremento ▲. Para parar clique na mesma tecla.

Para pausar clique na tecla decremento ▼. Para reassumir, clique na mesma tecla.

NOTA 1: Ao errar um valor durante a programção, vá até o último dígito (o dígito das unidades) tecle modo uma só vez e torne a entra no modo de alteração numérico clicando uma vez na tecla decremento ou incremento.  $NOTA 2.$ 

Estando o valor correto é necessário clicar duas vezes na tecla Modo. A primeira vez, sai do modo de alteração do valor. A segunda vez, avança para o próximo modo.

# **6- Exemplos de Programa:**

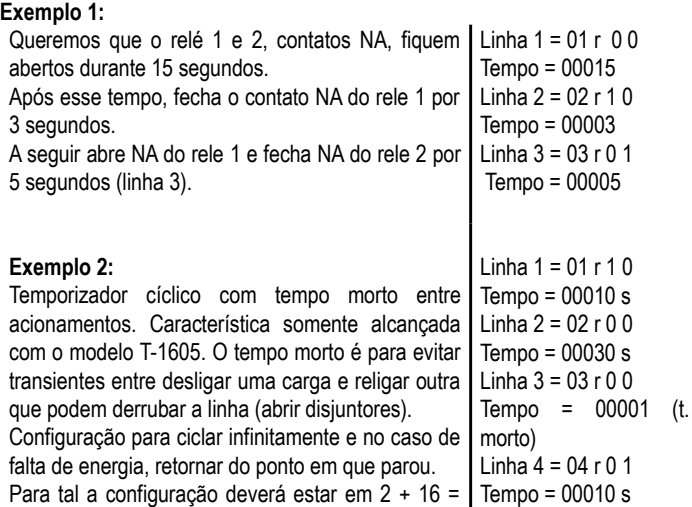

Para tal a configuração deverá estar em 2 + 16 = 18 (config = "00018). Atuar rele 1 por 10 segundos NA fechado e 30 segundos NA aberto. Aguardar por 1 segundo (60 | (t.morto)  $\lnh{a}$  5 = 05 r 0.0 Tempo = 00001

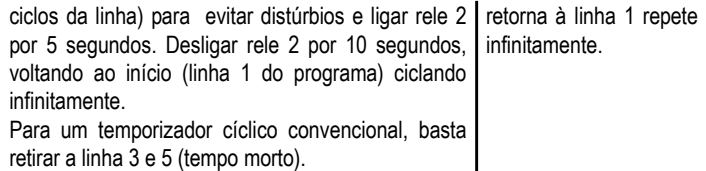

# **7- Reset geral**

Se após um grave distúrbio (ráio, etc) na linha, o aparelho não reponde, faça um reset geral.

Com o aparelho desligado mantenha a tecla pgm pressionada e ligue a alimentação. Aguarde 3 segundos e libere a tecla. Toda a programação e configuração foram apagadas.

# **8- Navegação durante a execução**

Para pausar o processo clique na tecla decremento ▼. Consulta da linha de programa: Tecla "PGM" (ou modo) 1X mostra programa dos relés. Tecla "PGM" (ou modo) 1X mostra decontagem dessa linha.

### **9- Solução de problemas**

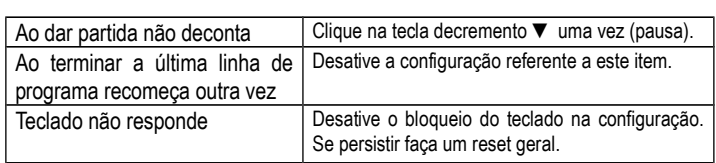

# **10- Instalação**

Instalar somente em local fresco e seco, nunca exposto ao sol.

Coloque supressor de ruídos em todas as bobinas de contatores , relés e outras cargas indutivas que estejam na linha de alimentação do aparelho ou próximas do aparelho. Este supressor deve ser aplicado sobre as bobinas e não em ponto elétrico equivalente afastado destas.

A falta deste supressor pode causar falhas ou danos irreversíveis ao aparelho. Peso máx. de aperto dos parafusos: 0,5N/m. Usar chave Philips 3/16 PH-1. Apertar o suficiente para fixar bem o condutor. Parafuso de rosca fina, um leve torque sentido na chave dará peso suficiente.

#### **10.1 Furação do painel**

 A caixa tem 44,5 mm de lado, recomenda-se furar um quadrado de 45mm de lado para facilitar ajustes.

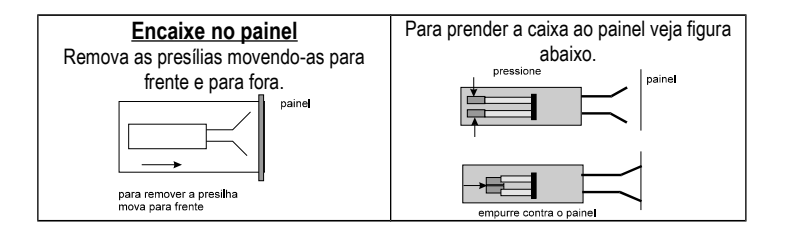

# **Garantia**

Garantia total contra defeitos de fabricação por 2 anos. A garantia fica invalidada com a violação do equipamento, queima do relé e uso inadequado. A garantia não cobre despesas com transporte. Garantia ou assistência técnica, enviar para o endereço do suporte técnico.

Rodelta Automação Ltda R. Pioneiro Benjamin Dias, 260 Jardim Iguaçu - Maringá - PR CEP 87060-180 Fone/ Fax 47 3345 4222 www.rodelta.com.br

rodelta@rodelta.com.br